# Run History DB and MetaCat

- Data discovery

Ana Paula Vizcaya Hernández

Norm Buchanan

14/3/2023

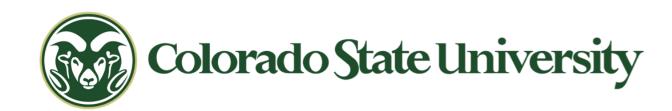

### Run History DB / Conditions DB

### Run History DB

- It is a relational DB with just a selection of run conditions
   parameters
- Purpose: get runs/files for runs with specific configurations.
- Goal: integrate the Run
   Conditions DB with MetaCat

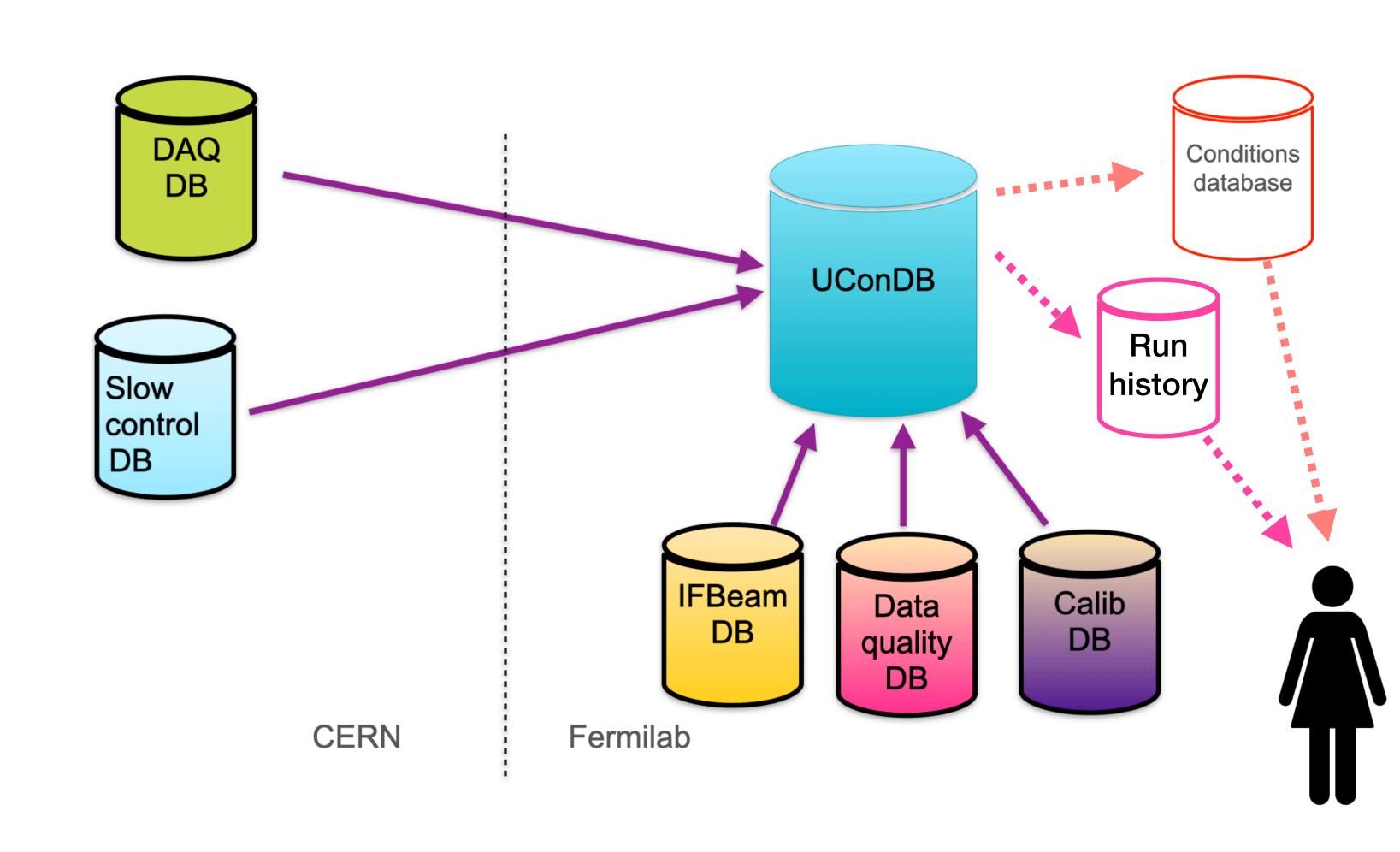

### Understanding the data

#### What data do we want to store?

- Heidi showed a list of data coming from a ProtoDUNE run 1 file
- Data used during ProtoDUNE run 1

I created a spreadsheet with all the data:

<a href="https://colostate-my.sharepoint.com/:x:/g/">https://colostate-my.sharepoint.com/:x:/g/</a>

<a href="personal/avizcaya\_colostate\_edu/">personal/avizcaya\_colostate\_edu/</a>

<a href="mailto:EeUJJ4LBS\_RBnIPqQVHjag4BbvnwaNdHl">EeUJJ4LBS\_RBnIPqQVHjag4BbvnwaNdHl</a>

<a href="DoEfJ1Qbfl7cQ?e=nuwngB">DoEfJ1Qbfl7cQ?e=nuwngB</a>

| 3  | Data                                | Data type     | Examples            | Where to find it        | Are they necessary?        | Comments           | Status - In UC | status - c | Status - |
|----|-------------------------------------|---------------|---------------------|-------------------------|----------------------------|--------------------|----------------|------------|----------|
| 4  | run_number                          | bigint        | 18000               | DAQ metadata file       | Yes                        |                    | у              | 1          | n        |
| 5  | dunedaq.start_time                  | timestamp     | 2018-10-17T19:45    | DAQ metadata file       | Yes                        |                    | у              | 1          | n        |
| 6  | dunedaq.end_time                    | timestamp     | 2018-10-17T19:56    | DAQ metadata file       | Yes                        |                    | у              | 1          | n        |
| 7  | dunedaq.run_type                    | char          | prod, test, etc     | DAQ metadata file       | Yes                        |                    | у              | 1          | n        |
| 8  | dunedaq.detector_ID                 | char          | np04_coldbox, np    | DAQ metadata file       | Yes                        |                    | у              | 1          | n        |
| 9  | dunedaq.version                     | char          | rc-v3.2.1-1         | DAQ metadata file       | Yes                        |                    | у              | 1          | n        |
| 10 | DUNE_data.acCouple                  | decimal       | 0                   | DAQ config files        | yes                        | one for each fer   | у              | 1          | n        |
| 11 | DUNE_data.calibpulsemode            | int           | 32                  | DAQ config files        | Yes                        |                    | у              | 1          | n        |
| 12 | DUNE_data.DAQConfigName             | char          |                     | DAQ config files        | Maybe                      |                    | у              | 1          | n        |
| 13 | DUNE_data.febaselineHigh            | int -> float  | 2                   | DAQ config files        | yes                        | The number giv     | у              | 1          | n        |
| 14 | DUNE_data.fegain                    | int -> float  | 0                   | DAQ config files        | yes                        | The number giv     | у              | 1          | n        |
| 15 | DUNE_data.feleak10x                 | int -> float  | false/0             | DAQ config files        | yes                        | The number giv     | y-v s          | ome vers   | n        |
| 16 | DUNE_data.feleakHigh (leak)         | int -> float  | 0                   | DAQ config files        | yes                        | The number giv     | у              | 1          | n        |
| 17 | DUNE_data.feshapingtime (peak-tim   | int -> float  | 3                   | DAQ config files        | yes                        |                    | N              | 1          | n        |
| 18 | DUNE_data.is_fake_data              |               |                     | DAQ config files?       | yes                        |                    | N              | 1          | n        |
| 19 | beam spills                         | [int]*        |                     | IfBeam DB?              | Maybe                      | HMS - This is ac   | N              |            | n        |
| 20 | beam.momentum                       | decimal       | 1                   | Elog or IfBeam DB?      | Yes                        | Need to know t     | N              |            | n        |
| 21 | beam.polarity                       | char          | positive            | Elog or IfBeam DB?      | Maybe                      |                    | N              |            | n        |
| 22 | detector_hv_value                   | decimal       | 180                 | Elog or Slow control (  | Yes                        |                    | N              | 1          | n        |
| 23 | Wire Bias                           | [int]*        | G:-665V; U:-370     | Elog or Slow control (  | Maybe                      | Three rows for:    | N              | 1          | n        |
| 24 | List of raw-data files for this run | [char]*       |                     | samweb                  | Yes                        | HMS - this is ver  | N I            | s samweb   | n        |
| 25 | dune-raw-data.timestamp             | timestamp     | 2018-10-17T19:56    | samweb get-metadat      | Yes                        |                    | N              |            | n        |
| 26 | dune-raw-data.version               | char          |                     | samweb get-metadat      | Maybe                      | hdf5 don't have    | N              |            | n        |
| 27 | dune-raw-data.file_type             | char          | detector            | samweb get-metadat      | Yes                        |                    | N              | 1          | n        |
| 28 | dune-raw-data.event_count           | bigint        | 3                   | samweb get-metadat      | Yes                        | these are pretty   | N              | 1          | n        |
| 29 | dune-raw-data.fisrt_event           | bigint        | 11463               | samweb get-metadat      | Yes                        | Useful if you wa   | N              |            | n        |
| 30 | dune-raw-data.last_event            | bigint        | 11470               | samweb get-metadat      | Yes                        | Why is it not fire | N              | 1          | n        |
| 31 | dune-raw-data.file_type             | char          | protodune-sp        | samweb get-metadat      | Yes                        |                    | N              | 1          | n        |
| 32 | dune-raw-data.file_format           | char          | root                | samweb get-metadat      | Yes                        |                    | N              | 1          | n        |
| 33 | dune-raw-data.start_time            | timestamp     | 2018-10-17T19:56    | samweb get-metadat      | Maybe                      |                    | N              | 1          | n        |
| 34 | dune-raw-data.end_time              | timestamp     | 2018-10-17T19:56    | samweb get-metadat      | Maybe                      |                    | N              | 1          | n        |
| 35 | artdaq-core.timestamp               | timestamp     | 2018-10-17T19:45    | ? samweb file.root      | Maybe                      | The run control    | N              | 1          | n        |
| 36 | artdaq-core.version                 | char          | v3_04_02            | ? samweb file.root      | Yes?                       | Later hdf5 files   | N              | 1          | n        |
| 37 | artdaq.timestamp                    | timestamp     | 2018-10-17T19:45    | ? samweb file.root      | Maybe                      |                    | N              | 1          | n        |
| 38 | artdaq.version                      | char          | v3_04_02_beta       | ? samweb file.root      | Yes?                       |                    | N              | 1          | n        |
| 39 | data_quality.online_good_run_list   |               |                     | ?                       | Yes                        | this may be mut    | N              |            | n        |
| 40 | subruns                             | N/A           | N/A                 | N/A                     | N/A                        |                    |                |            |          |
| 41 |                                     |               |                     |                         |                            |                    |                |            |          |
| 42 |                                     |               |                     |                         |                            |                    |                |            |          |
| 43 |                                     | * To have a r | relational DB these | ists will need to be re | presented as another table | int the schema     |                |            |          |
| 44 |                                     |               |                     |                         |                            |                    |                |            |          |

## Understanding the data

### Versioning

### What can change?

- The value of one entry of one run
- All the values of one column
- Add a new column
- It needs its own table

### Raw files

### More than one per run

- To have a relational DB we need to have one value per row
- Several parameters depend on the raw file, like: event number, first event, etc
- They change from .root to .hdf5, so their properties change
- It needs its own table

### Proposed schema following normalization rules

Static table

Changing table

One value per row or create another table

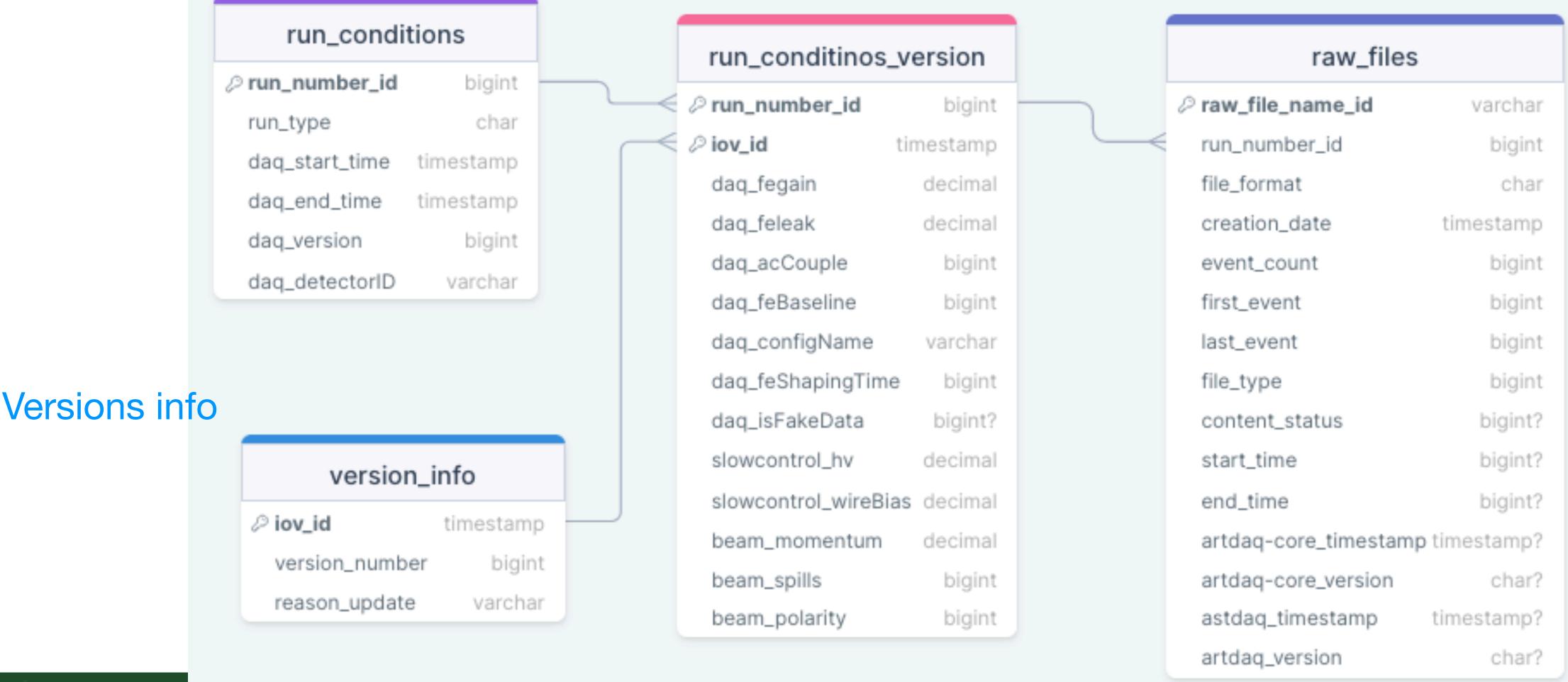

### How to implement it

### Two options

- 1. Use our own postgreSQL DB at FNAL
- 2. Use FNAL Conditions DB (different from ProtoDUNE conditions DB)

### Our own postgreSQL DB

Use the schema as is.

### Steps

- Create schema at new FNAL DB pdunehd\_prod
- 2. Write code to fill the DB with all the required data
- 3. Write a python API to comunicate with MetaCat

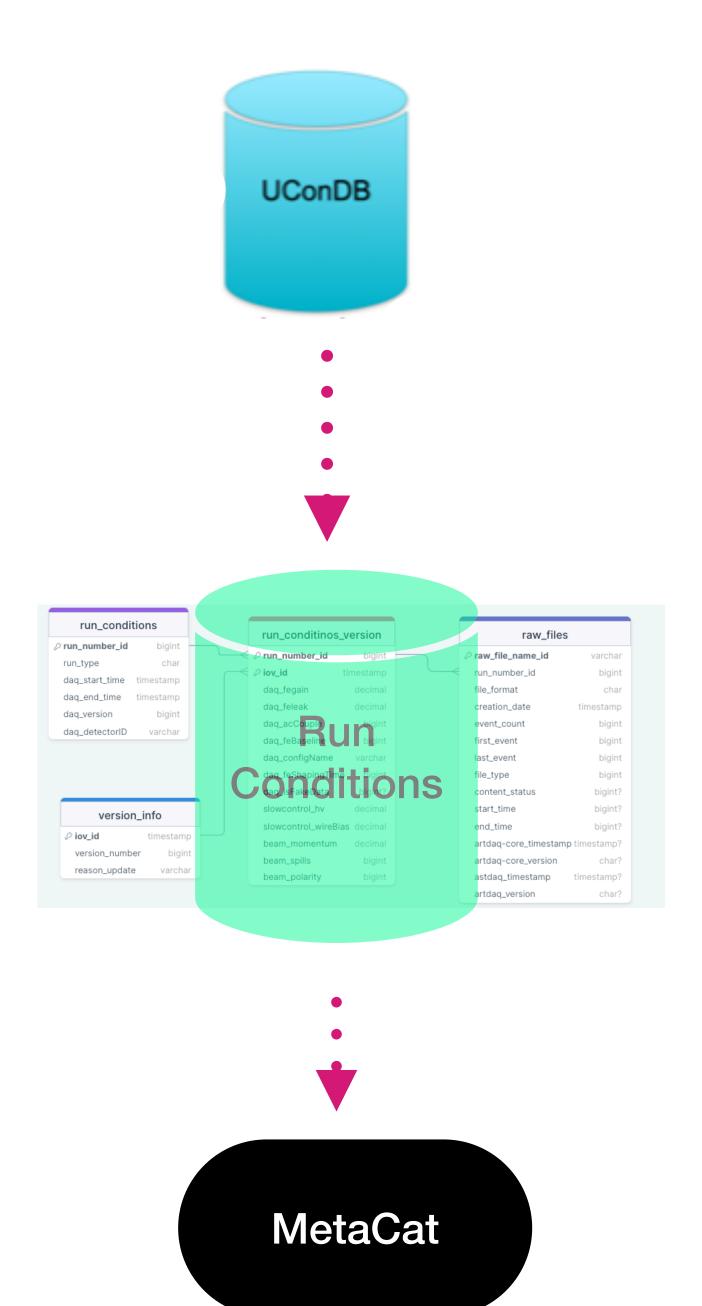

### FNAL Conditions DB

Use modified schema where the raw-file info is directly stored in MetaCat and we just have one conditions changing table.

#### Steps

- 1. Write code to fill the FNAL Conditions DB with all the required data. There is an API that facilitates inserting data.
- 2. How to add the raw file extra info?

There already exists a python API to communicate with MetaCat

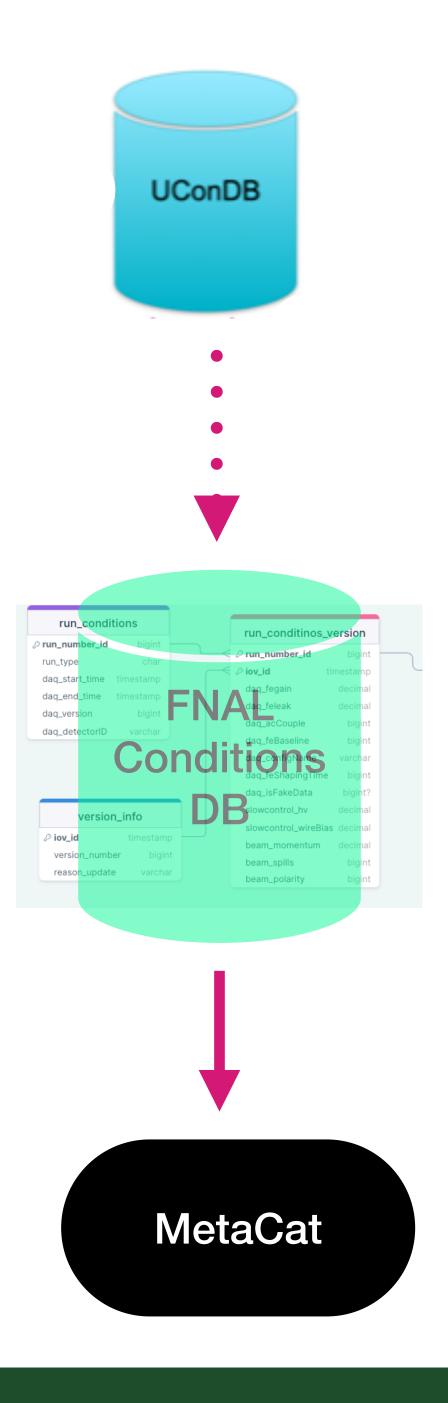

### Which one is better for our use case?

### Summary and outlook

- Studied the data
  - where to find it?
  - is it needed?
- Created a proposed schema which handles versioning and raw-data files
- Studied two possibilities of where to put the Run Condition DB
  - FNAL Conditions DB
  - Our own postgreSQL DB
- Choose a Run Conditions DB
- Access all info and send it to UconDB
- Populate the new Run Conditions DB

# Thank you

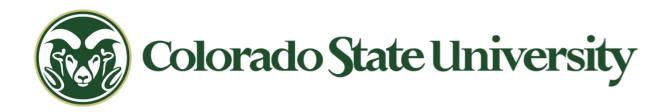

## Backup slides

### Run History during ProtoDUNE-SP

#### Data

- It contains 19 parameters
- All of them come from DAQ data
- Part of the pdunesp\_prod database and it's located at the folder pdunesp.runs

#### Questions

- Will the pdunesp\_prod db be used for protodune-HD?
- Or should we just create a new folder in this DB

[('adcgain\_tag',), ('channel\_status\_snapshot',), ('channel\_status\_tag',), ('adcgain\_update',), ('distcorrnorm\_tag\_snapshot',), ('distcorrx\_snapshot\_data',), ('distcorrnorm\_tag',), ('channel\_status\_tag\_snapshot',), ('distcorrnorm\_update',), ('distcorrx\_snapshot',), ('channel\_status\_snapshot\_data',), ('distcorrx\_tag',), ('distcorryz\_snapshot',), ('distcorryz\_snapshot',), ('distcorryz\_snapshot',), ('distcorryz\_snapshot',), ('padestals\_tag',), ('gain\_snapshot',), ('gain\_tag\_snapshot',), ('padestals\_tag\_snapshot',), ('padestals\_tag\_snapshot',), ('padestals\_snapshot',), ('padestals\_snapshot',), ('test\_data',), ('test\_data',

#### **Parameters**

| all_i1_window       |
|---------------------|
| all_i2_window       |
| all_m1_window       |
| all_m2_window       |
| amp_max             |
| amp_min             |
| amp_step            |
| baselinehigh        |
| component           |
| config_name         |
| daqinterface_commit |
| gain                |
| mode                |
| phase_max           |
| phase_min           |
| phase_step          |
| start_run_type      |
| step_time           |
| stop_run_type       |
|                     |

# Run History and SAM

It is possible to query the DB for run selection using SAM.

```
-bash-4.2$ samweb -e dune list-files --help-dimensions | grep pdunesp_
                                          DUNE runs db all_i1_window
 dunesp_all_i1_window
  inesp_all_i2_window
                                          DUNE runs db all_i2_window
                                          DUNE runs db all m1 window
  mesp_all_m1_window
  unesp_all_m2_window
                                          DUNE runs db all_m2_window
                                          DUNE runs db amp_max
  unesp_amp_max
                                          DUNE runs db amp_min
       _amp_min
                                          DUNE runs db amp_step
       _amp_step
                                          DUNE runs db baselinehigh
  unesp_baselinehigh
                                          DUNE run components db component
  unesp_component
   nesp_config_name
                                          DUNE runs db config_name
  unesp_daqinterface_commit
                                          DUNE runs db daqinterface_commit
                                          DUNE runs db gain
  unesp_gain
                                          DUNE runs db mode
  unesp_mode
                                          DUNE runs db phase_max
       _phase__max
                                          DUNE runs db phase_min
  mesp_phase_min
                                          DUNE runs db phase_step
   nesp_phase_step
                                          DUNE runs db start_run_type
   nesp_start_run_type
                                          DUNE runs db step_time
       _step_time
                                          DUNE runs db stop_run_type
   nesp_stop_run_type
```

Goal: Make the protoDUNE-HD database accessible via SAM/metacat

## Run History DB outlook

- Make a new runs-test folder
- Start with a short list of parameters from the DAQ DB to demonstrate that all the infrastructure is working for data challenge
- Decide on a new folder or a new database
- Make a more complete selection of data
- Work with SAM team to include this database into their infrastructure

## Table with possible data for run history

- Created an excel spreadsheet with data that goes to the UConDB
- From there we can select a subset of the data to send to the Run History
- I have included data from the following databases: DAQ, IFBeam and Calibration
- Slow control parameters will be included by Lino
- Table link: <a href="https://colostate-my.sharepoint.com/:x:/r/personal/avizcaya\_colostate\_edu/">https://colostate\_my.sharepoint.com/:x:/r/personal/avizcaya\_colostate\_edu/</a>
  <a href="mailto:link:nttps://colostate\_edu/">layouts/15/Doc.aspx?</a>

| Run C | Configuration DB or DAQ DB |                                    |      |                                            |
|-------|----------------------------|------------------------------------|------|--------------------------------------------|
|       | File                       | Item                               | Unit | Comment                                    |
|       | runMeta.json               |                                    |      |                                            |
|       |                            | Run Number                         |      |                                            |
|       |                            | Start time                         | GMT  | Start of run                               |
|       |                            | Stop time                          | GMT  | End of run                                 |
|       |                            | Detector ID                        |      | As: np02_coldbox                           |
|       |                            | Run type                           |      | Whas the run: test, prod                   |
|       |                            | Software version                   |      | dunedaq version                            |
|       | top_config.json            |                                    |      |                                            |
|       |                            | np02_coldbox_daq software version  |      | Configurations for a single DAQ process    |
|       |                            | np02_coldbox_wibs software version |      | WIB files are the configuration for contro |
|       | boot.json                  |                                    |      | daq files                                  |
| Ste   | conf.json                  |                                    |      |                                            |

### Raw files for each run

#### How to treat?

- There can be a lot, 700 files?
- They have several attributes (# events, last and first event, versions...)
- They change from .root to .hdf5, so their properties change
  - Treat this with versioning

### Calibration DBs data

#### Data

- It contains 22 parameters
- Divided in 4 databases
- The correction DBs give a run number

#### Question

The data will be transferred to the UConDB,
 Should we include them in the run history
 DB? since the databases are not
 automatically filled this may take some time

| Database                       | Parameter     |
|--------------------------------|---------------|
| Electron lifetime              | lifetime_TPCC |
|                                | lifetime_TPCL |
|                                | lifetime_TPCH |
|                                | Timestamp     |
|                                |               |
| dQ/dx YZ correction            | channel       |
|                                | Run Number    |
|                                | y             |
|                                | dy            |
|                                | Z             |
|                                | dz            |
|                                | corr          |
|                                | corr_err      |
|                                |               |
| dQ/dx X correction             | channel       |
|                                | Run Number    |
|                                | X             |
|                                | dx            |
|                                | shape         |
|                                | shape_err     |
|                                |               |
| dQ/dx normalization correction | channel       |
|                                | Run Number    |
|                                | norm          |
|                                | norm_err      |

### Adding IFBeam data

#### Status

- Created executable program (instead of ART module) to transfer data from the IFBeam DB to the UConDB
- Big thanks to Marc Menguel, who is back from extended leave

#### To - do

- For the data challenge, add function to transfer data from the IFbeam table in the UConDB to the run history
  - Using the devices 35 devices from Beam Event analysis
  - Take mean/std of each run
  - Suggestions?

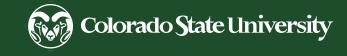

### Conclusion

- The basic infrastructure of the run history workflow is almost ready.
  - Contains data from the run configuration DB
  - Using a test table in the new rur

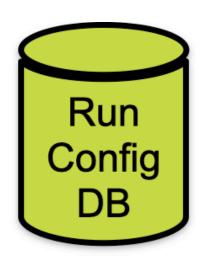

#### To - do

- Add function to transfer data from
- Web interface for the run history?

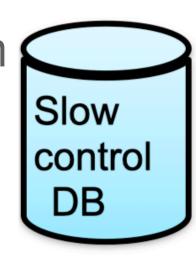

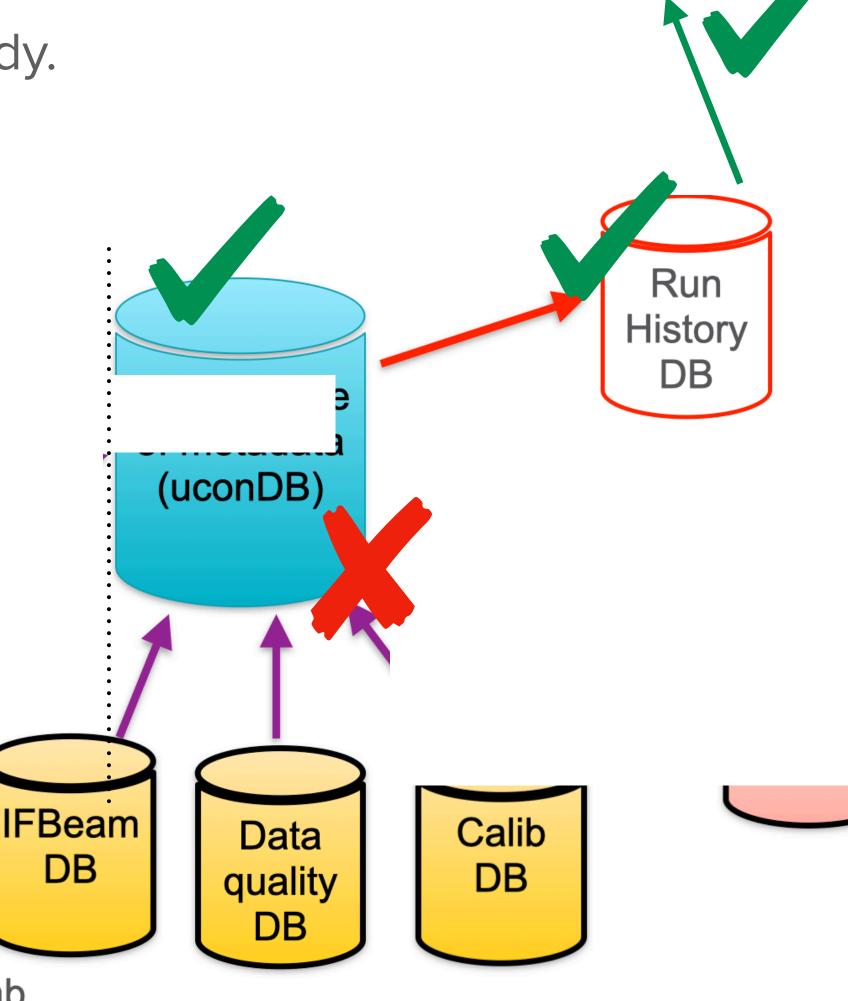

User

Fermilab

### Run history DB for HD

#### Location

- It will be a table in the database: pdunehd\_prod
- Special permission is needed to access the Db (just for DB experts! no users)
  - Request access to the DB, create a ticket, and Olga will probably handle it
- Host = ifdbprod.fnal.gov, Port: 5451, and dbname=pdunehd\_prod

#### Amenities

- Development database: pdunehd\_dev
  - Used for testing
  - Host = ifdb07.fnal.gov, Port: 5448

### New Run History DB for protoDUNE-HD

#### Tables and data

- For a test, the data was loaded to the public schema, but it will be modified in the future
- There is one table with data: test\_runs

```
[('test_runs',)]
```

Data that can be uploaded:

```
run_number
start_time
stop_time
detector_id
run_type
software_version
```

## How to access the Run History?

#### For now

• The data is accessible via Query Engine, which is widely used in protoDUNE

```
-bash-4.2$ curl https://dbdata0vm.fnal.gov:9443/QE/protodune_prod/app/query?t=test_runs
run_number,start_time,stop_time,detector_id,run_type,software_version
12006,2021-11-05 11:31:22-05:00,2021-11-05 11:34:32-05:00,np02_coldbox,PROD,dunedaq-v2.8.1
126,2021-11-05 17:31:22-05:00,2021-11-05 17:34:32-05:00,np02_coldbox,PROD,dunedaq-v2.8.1
1206,2021-11-05 11:31:22-05:00,2021-11-05 11:34:32-05:00,np02_coldbox,PROD,dunedaq-v2.8.1
106,2021-11-05 11:31:22-05:00,2021-11-05 11:34:32-05:00,np02_coldbox,PROD,dunedaq-v2.8.1
```

### In the future

- SAM and/or Metacat
- Web interface to see the table with the run history parameters?

### New Run History DB for protoDUNE-HD

#### Location

- It will be a table in the database: pdunehd\_prod
- Special permission is needed to access the Db (just for DB experts! no users)
  - Request access to the DB, create a ticket, and Olga will probably handle it
- Host = ifdbprod.fnal.gov, Port: 5451, and dbname=pdunehd\_prod

#### Amenities

- Development database: pdunehd\_dev
  - Used for testing
  - Host = ifdb07.fnal.gov, Port: 5448

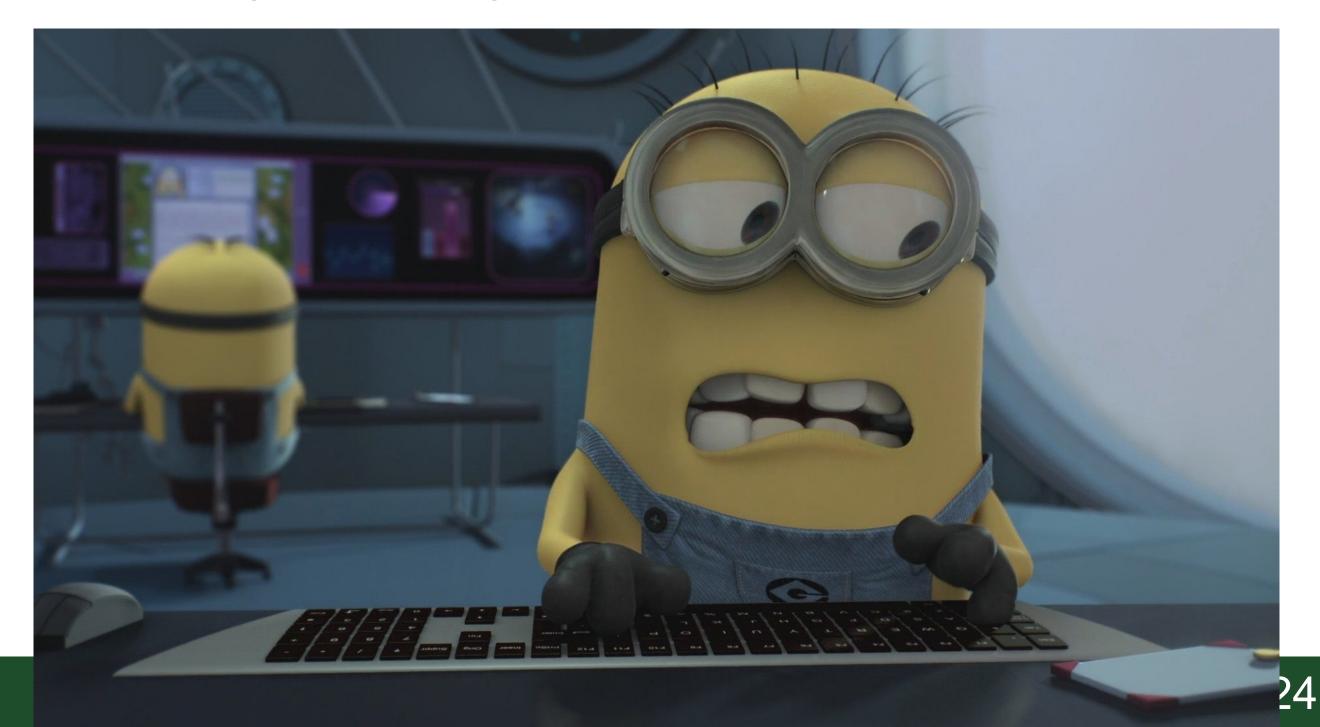